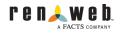

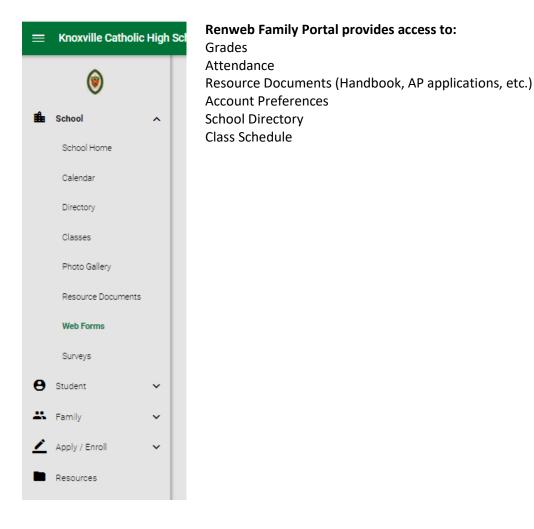

**Introduction Video:** <u>https://vimeo.com/126932181</u> (password: Portal) (Note: The video describes all possible content, some of which does not apply to KCHS family portal.)

Access: <a href="https://kchs-tn.client.renweb.com/pwr/">https://kchs-tn.client.renweb.com/pwr/</a>

## Logging in:

Parents create their own account login. Students have their own login, which they set up during technology orientation at school. To learn how to set up a parent login, visit <u>https://vimeo.com/152634570</u> (password: Portal). If required, the district code is kchs-tn.

Login issues:

| Family Portal Login              |
|----------------------------------|
| District Code:<br>kchs-tn        |
| User Name:                       |
| Password (case-sensitive):       |
| Forgot User Name/Password?       |
| Parent Student Staff             |
| Login                            |
| Create New Family Portal Account |

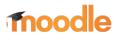

Moodle provides access to course content, such as homework, lesson plans, and class documents.

Some teachers post content on Moodle, and some post on Teams. Some may use both resources for different types of content.

If the teacher primarily uses Moodle to post class content, lesson plans, assignments, and due dates should be located in a section or folder titled "Lesson Plans." Each teacher's Moodle page will be arranged either by topic or by date.

If the teacher primarily uses Teams to post class content, there should be a link to Teams at the top of the Moodle page.

### Introduction Video: Moodle Tour

Access: <a href="https://kchs-tn.moodle.renweb.com/login/index.php">https://kchs-tn.moodle.renweb.com/login/index.php</a>

#### Logging in:

To log in to Moodle, obtain login information from your student.

#### Login issues:

| KNOXVILLE CATHOLIC<br>HIGH SCHOOL |                                         |
|-----------------------------------|-----------------------------------------|
| Username                          | Forgotten your username or password?    |
| Password                          | Cookies must be enabled in your browser |
| Remember username                 | Log in using your account on:           |
| Log in                            | OpenID Connect                          |

# T B Microsoft Teams

Teams provides access to course content, such as homework, lesson plans, and documents. Some teachers post content on Moodle, and some post on Teams. Some may use both resources for different types of content. If the teacher primarily uses Teams to post class content, lesson plans should be located in a section titled "Lesson Plans" (see screenshot below).

| <ul> <li>All teams</li> <li>All teams</li> <li>Eng2H</li> <li>General</li> <li>Composition</li> <li>Macbeth</li> <li>MLA Formatting</li> <li>Oedipus Rex</li> <li>Personal Narrative Unit</li> <li>Poe Unit</li> <li>Trifles</li> <li>Virtue Project</li> <li>Weekly Lesson Plans</li> </ul> | Microsoft Teams         |  |
|----------------------------------------------------------------------------------------------------|-------------------------|--|
| General<br>Composition<br>Macbeth<br>MLA Formatting<br>Oedipus Rex<br>Personal Narrative Unit<br>Poe Unit<br>Trifles<br>Virtue Project                                                                                                    | < All teams             |  |
| General<br>Composition<br>Macbeth<br>MLA Formatting<br>Oedipus Rex<br>Personal Narrative Unit<br>Poe Unit<br>Trifles<br>Virtue Project                                                                                                    | 3                       |  |
| Composition<br>Macbeth<br>MLA Formatting<br>Oedipus Rex<br>Personal Narrative Unit<br>Poe Unit<br>Trifles<br>Virtue Project                                                                                                    | Eng2H                   |  |
| Macbeth<br>MLA Formatting<br>Oedipus Rex<br>Personal Narrative Unit<br>Poe Unit<br>Trifles<br>Virtue Project                                                                                                    | General                 |  |
| MLA Formatting<br>Oedipus Rex<br>Personal Narrative Unit<br>Poe Unit<br>Trifles<br>Virtue Project                                                                                                    | Composition             |  |
| Oedipus Rex<br>Personal Narrative Unit<br>Poe Unit<br>Trifles<br>Virtue Project                                                                                                    | Macbeth                 |  |
| Personal Narrative Unit<br>Poe Unit<br>Trifles<br>Virtue Project                                                                                                    | MLA Formatting          |  |
| Poe Unit<br>Trifles<br>Virtue Project                                                                                                    | Oedipus Rex             |  |
| Trifles<br>Virtue Project                                                                                                    | Personal Narrative Unit |  |
| Virtue Project                                                                                                    | Poe Unit                |  |
|                                                                                                    | Trifles                 |  |
| Weekly Lesson Plans                                                                                                    | Virtue Project          |  |
|                                                                                                    | Weekly Lesson Plans     |  |

# Introduction Video: Teams Tour

Access: <a href="https://www.office.com/?auth=2&home=1">https://www.office.com/?auth=2&home=1</a>

**Logging in:** Obtain login information from your student. After logging in, click on the Teams icon to access content.

**Login issues:** If the student does not remember login credentials, email <u>dawn.harbin@knoxvillecatholic.com</u>, <u>it@knoxvillecatholic.com</u>, or <u>liberty.phillips@knoxvillecatholic.com</u>.